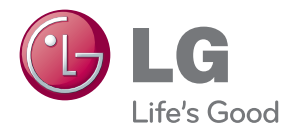

# UŽIVATELSKÝ NÁVOD LCD MONITOR

Před použitím sady si prosím nejdříve pozorně přečtěte tento návod a uschovejte jej k pozdějšímu nahlédnutí.

MODELY MONITORU LCD E2241V E2341V E2341VG E2441V

Tento přístroj byl sestaven a vyroben tak, aby byl zajištěn bezpečný provoz. Při nesprávném používání však může dojít k elektrickému šoku nebo riziku požáru. Aby správně fungovala všechna zabezpečení monitoru, je třeba dodržovat následující základní pravidla instalace, používání a údržby.

### **Bezpeãnost**

Používejte pouze napájecí kabel dodávaný s přístrojem. Pokud použijete jiný napájecí kabel, ujistěte se, že je certifikován pro platné národní standardy, pokud není poskytován dodavatelem. Je-li napájecí kabel jakkoli poškozený, obraťte se na výrobce nebo nejbližší autorizovaný servis a požádejte o výměnu.

Napájecí kabel slouží jako hlavní prostředek pro odpojení z elektrické sítě. Zajistěte, aby po instalaci byla snadno dostupná zásuvka.

Monitor používejte pouze se zdrojem napájení uvedeným v technických údajích v této příručce nebo na monitoru. Pokud si neiste jistí, jaký typ zdroje napájení doma máte. porad'te se s prodejcem.

Přetížené zásuvky a prodlužovací šňůry jsou nebezpečné, stejně jako roztřepené napájecí kabely a poškozené zástrčky. Může dojít k elektrickému šoku nebo požáru. Zavolejte do servisu a požádejte o výměnu.

Pokud je jednotka připojena do síťové zásuvky, zůstane připojena ke zdroji napájení dokonce i když je vypnuta.

Monitor nerozebírejte.

- Nejsou v něm žádné součásti, které byste mohli sami opravit.
- Uvnitř je nebezpečné vysoké napětí, i když je monitor vypnutý.
- Pokud přístroj nefunguje správně, obraťte se na svého prodejce.

Jak se vyhnout úrazu:

- Nepokládejte monitor na nakloněnou plochu bez dostatečného zajištění.
- Používejte pouze stojan doporučený výrobcem.
- Obrazovku neupusťte, nenarážejte do ní ani na ni neházejte žádné předměty či hračky. Mohlo by dojít ke zranění osob, poruše výrobku a p oškození obrazovky.

Jak zabránit požáru a dalším rizikům:

- Pokud odejdete z místnosti na delší dobu, vždy monitor vypněte. Nikdy nenechávejte monitor zapnutý, když odcházíte z domu.
- Zabraňte dětem, aby vhazovaly nebo strkaly předměty do otvorů ve skříni monitoru.

Některé vnitřní součástky mají nebezpečné napětí.

- Nepoužívejte příslušenství, které není určeno pro tento monitor.
- Pokud bude monitor delší dobu bez dohledu, odpojte ho ze zásuvky.
- Při bouřce se nedotýkejte napájecího ani signálového kabelu, protože to může být velmi nebezpečné. Následkem může být úraz elektrickým proudem.

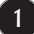

### **Instalace**

Zajistěte, aby na napájecím kabelu nestály žádné předměty a neumisťujte monitor tam, kde by se napájecí kabel mohl poškodit.

Nepoužívejte monitor v blízkosti vody, například u vany, umyvadla, v kuchyni, u dřezu, ve vlhkém sklepě nebo v blízkosti bazénu.

Monitory mají ve skříni větrací otvory, které umožňují snižovat vysoké teploty vznikající při provozu. Pokud dojde k jejich zakrytí, nastřádané horko může způsobit selhání s následkem požáru. Proto NIKDY:

- Nepokládejte monitor na postel, pohovku, koberec, atd., aby se nezablokovaly spodní větrací otvory;
- Neumisťujte monitor do vestavného pouzdra, pokud není zajištěna dostatečná ventilace;
- Nezakrýveite otvory látkou nebo jiným materiálem;
- NeumisÈujte monitor do blízkosti radiátoru nebo zdroje tepla;

Nedotýkejte se LCD displeje tvrdými předměty, mohlo by to vést k jeho poškrábání nebo trvalému poškození;

Netlačte dlouho na LCD displej prsty, mohlo by to způsobit vznik paobrazů.

Nûkteré vadné body se mohou zobrazovat jako ãervené, zelené nebo modré skvrny na obrazovce.

Nebude to však mít žádný vliv na výkon monitoru.

Je-li to možné, použiite doporučené rozlišení, dosáhnete tak nejvyšší kvality obrazu. Při použití jiného než doporučeného rozlišení se na obrazovce může objevovat zmenšený nebo jinak upravený obraz.

To je však běžná vlastnost LCD displeje s pevným rozlišením.

Ponechání nehybného obrazu na obrazovce po delší dobu může způsobit vpálení obrazu a poškození obrazovky. Vždy používejte spořič obrazovky. K tomuto jevu dochází i u výrobků ostatních výrobců a jeho výskyt není předmětem záruky.

Dbejte, aby nedošlo k poškrábání přední nebo boční strany obrazovky kovovými předměty. Mohlo by dojít k jejímu poškození.

Ujistěte se, že panel směřuje dopředu. Při přenášení jej držte oběma rukama. Pokud byste výrovek upustili na zem, jeho poškození by mohlo zapříčinit elektrický šok nebo požár. Při opravě se obraťte na autorizované servisní středisko.

Nevystavujte výrobek vysokým teplotám a vlhkosti.

# **âi‰tûn**

- Před čištěním obrazovky odpojte monitor ze zásuvky.
- Použijte mírně navlhčený (ne mokrý) hadřík. Nepoužívejte čisticí prostředky ve spreji přímo na obrazovku, protože větší množství by mohlo způsobit elektrický ‰ok.
- Při čištění výrobku nejdříve odpojte napájecí kabel. Povrch čistěte jemně pomocí měkkého hadříku, abyste ho nepoškrábali. Nečistěte výrobek pomocí navlhčeného hadříku, stříkáním vody nebo aplikací jiných tekutin přímo na výrobek. Mohlo by dojít k úrazu elektrickým proudem. (Nepoužívejte chemikálie jako jsou benzín, ředidlo nebo alkohol)
- Nastříkejte vodu na měkký hadřík dvakrát až čtyřikrát a očistěte přední rám. Čistěte pouze v jednom směru. Při použití příliš mokrého hadříku může dojít k poškození povrchu.

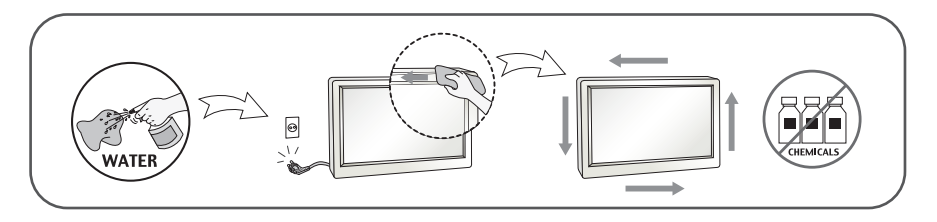

# **Balen**í

**P**ůvodní balicí materiál a krabici nelikvidujte. Poskytují ideální obal při přepravě přístroje. Když přístroj převážíte na jiné místo, zabalte jej do původního balicího materiálu.

# **Likvidace**

- Tento produkt nelikvidujte společně s obvyklým domovním odpadem.
- Likvidace tohoto produktu musí být v souladu s předpisy místních úřadů.

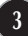

### Příslušenství

### **!!! Dûkujeme vám, Ïe jste si vybrali produkty LGE !!!**

■ Zkontrolujte, zda byly s vaším monitorem dodány následující položky. Pokud některé položky chybí, obraťte se na svého prodejce.

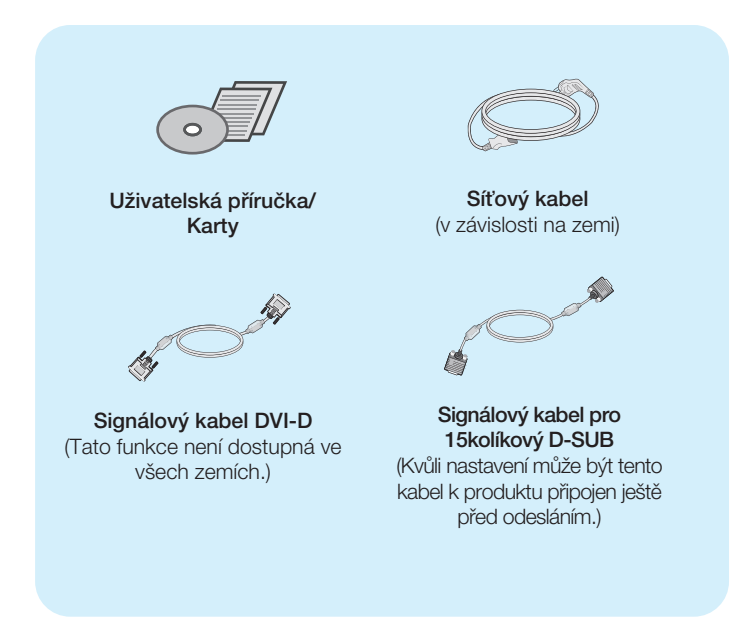

#### POZNÁMKA

- Toto příslušenství se může vzhledem lišit od zde zobrazených.
- v souladu se standardními předpisy pro tento produkt je nutné používat stíněné signální kabely rozhraní (D-sub 15kolíkový kabel, DVI-D kabel) s feritovým jádrem.

# Připojení displeje

Před instalací monitoru se ujistěte, že monitor, počítač a další připojená zařízení jsou vypnutá.

# **Pfiipojení podstavce (A type)**

 $1$ . Umístěte monitor na měkkou látku čelní stranou dolů .

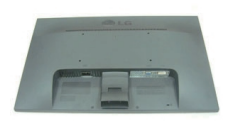

2. Ve správném směru podle šipky na obrázku nasad'te na monitor tělo podstavce. Stiskněte tak, abyste uslyšeli "kliknutí".

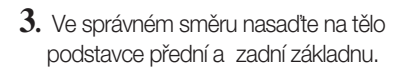

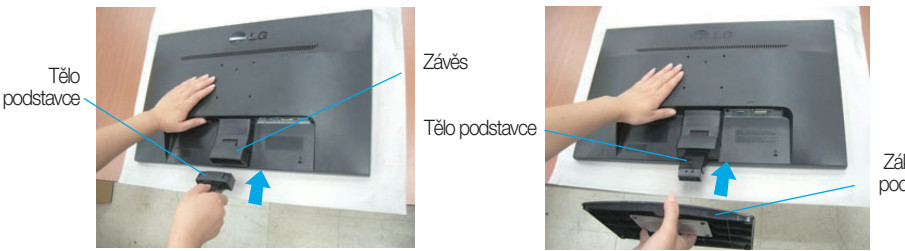

Základna podstavce

4. Přitáhovat šroub stojanu mincou ve směru hodinových ručiček.

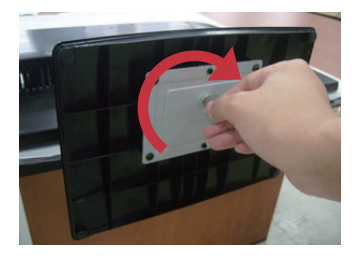

5. Po sestavení monitor opatrně zvedněte a otočte přední stranou k sobě.

### **DÛleÏité**

- Na obrázku je znázorněn obecný model připojení. Součásti monitoru se mohou lišit od vyobrazení.
- Výrobek při přenášení nedržte vzhůru nohama a nedržte jej pouze za podstavec. Mohl by upadnout a poškodit se nebo vám poranit nohu.

# **Odstranûní podstavce:**

1. Položte na rovný povrch polštář nebo mûkkou látku.

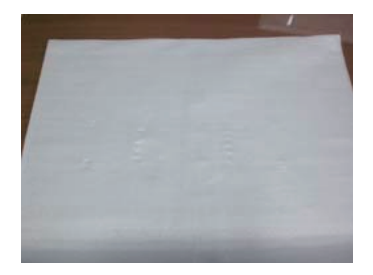

3. Odstěhujte tělu a podstavec stojanu z produktu ve správném směru, jak ukáže na obrázku.

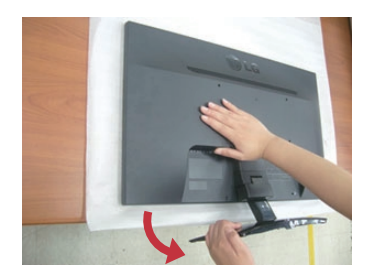

2. Umístěte monitor čelní stranou na polštář nebo měkkou látku.

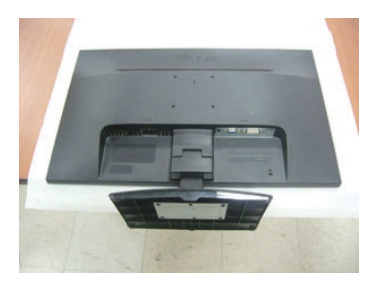

4. Otočte šroubu mincou na podstaveci stojanu proti směru hodinových ručiček, aby se uvolnil.

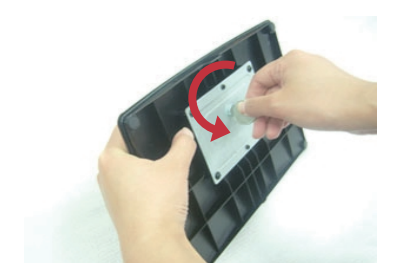

# Připojení displeje

Před instalací monitoru se ujistěte, že monitor, počítač a další připojená zařízení jsou vypnutá.

# **Pfiipojení podstavce (B type)**

1. Umístěte monitor na měkkou látku čelní stranou dolů.

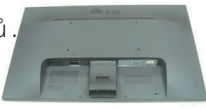

- 2. Ve správném směru podle šipky na obrázku nasadite na monitor tělo podstavce. Stiskněte tak, abyste uslyšeli "kliknutí".
- **3.** Ve správném směru nasadte na tělo podstavce přední a zadní základnu.

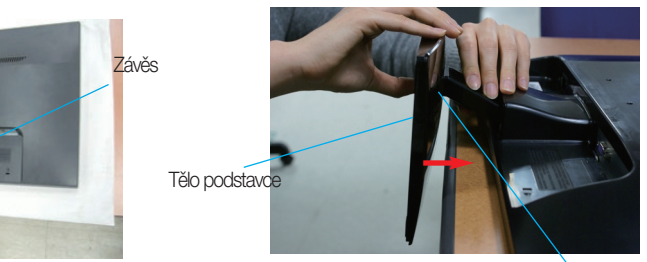

Základna podstavce

4. Po sestavení monitor opatrně zvedněte a otočte přední stranou k sobě.

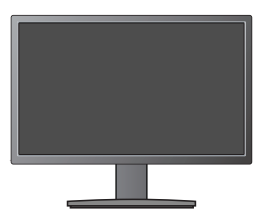

### **DÛleÏité**

Tûlo podstavce

- Na obrázku je znázorněn obecný model připojení. Součásti monitoru se mohou lišit od vyobrazení.
- Výrobek při přenášení nedržte vzhůru nohama a nedržte jej pouze za podstavec. Mohl by upadnout a poškodit se nebo vám poranit nohu.

# **Odstranûní podstavce:**

1. Položte na rovný povrch polštář nebo měkkou látku.

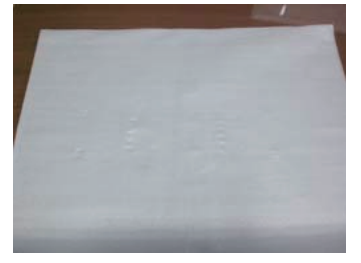

2. Umístěte monitor čelní stranou na polštář nebo měkkou látku.

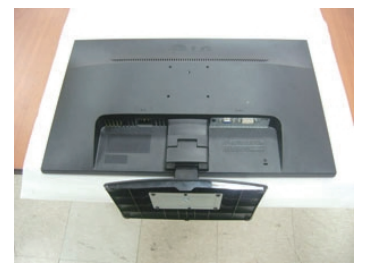

3. Zatlačte západku dovnitř a sejměte základnu podstavce z těla podstavce.

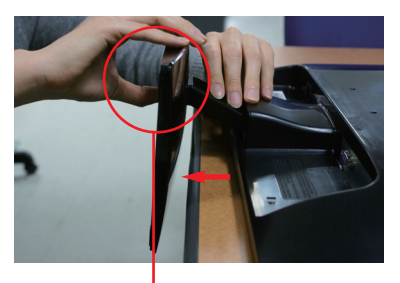

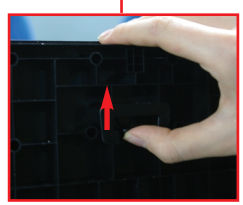

# Připojení displeje

Před instalací monitoru se ujistěte, že monitor, počítač a další připojená zařízení jsou vypnutá.

# **Pfiipojení podstavce (C type)**

**1.** Umístûte monitor na mûkkou látku ãelní stranou dolÛ .

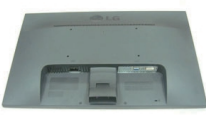

- 2. Ve správném směru podle šipky na obrázku nasadite na monitor tělo podstavce. Stiskněte tak, abyste uslyšeli "kliknutí".
- **3.** Ve správném směru nasad'te na tělo podstavce přední a zadní základnu.

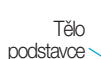

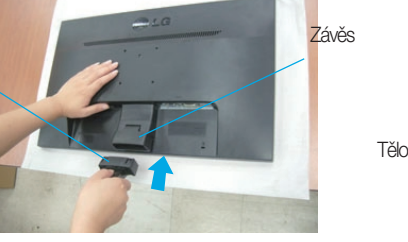

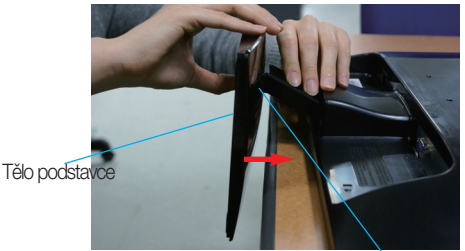

Základna podstavce

4. Otočením šroubku směrem doprava připevníte podstavec k základn podstavce.

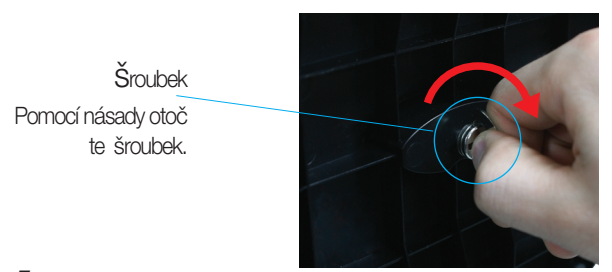

**5.** Po sestavení monitor opatrně zvedněte a otočte přední stranou k sobě.

### **DÛleÏité**

- Na obrázku je znázorněn obecný model připojení. Součásti monitoru se mohou lišit od vyobrazení.
- Výrobek při přenášení nedržte vzhůru nohama a nedržte jej pouze za podstavec. Mohl by upadnout a poškodit se nebo vám poranit nohu.

# **Odstranûní podstavce:**

1. Položte na rovný povrch polštář nebo měkkou látku.

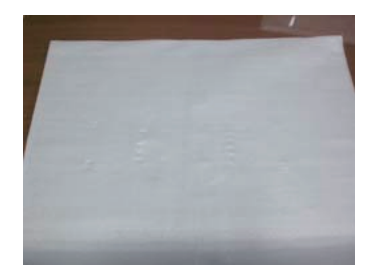

2. Umístěte monitor čelní stranou na polštář nebo měkkou látku.

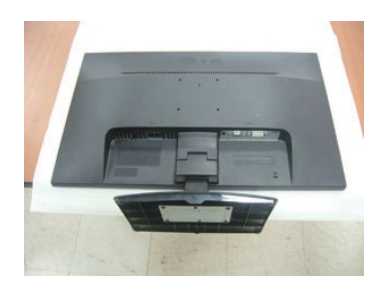

3. Chcete-li základnu podstavce odpojit od podstavce, zveděnte násadu a otočte jí doleva.

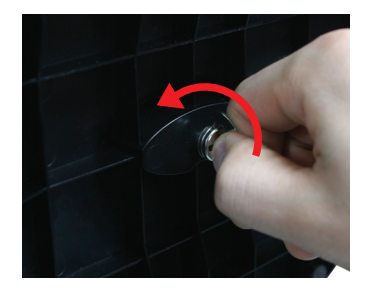

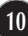

# Připojení displeje

**Před instalací monitoru se ujistěte, že monitor, počítač a další pfiipojená zafiízení jsou vypnutá.** 

### **Nastavení displeje**

-Po montáži monitoru upravte jeho úhel podle obrázku níže.

- 1. Orientace displeje je z důvodu zajištění maximálního pohodlí nastavitelná.
	- **Rozsah naklonění : -5° až 15°**

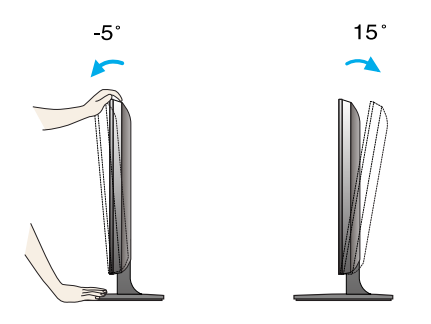

- Pfii nastavování úhlu monitoru se nedot˘kejte obrazovky ani na ni nevyvíjejte tlak.
	- Výrobek při přenášení nedržte vzhůru nohama a nedržte jej pouze za podstavec. Mohl by upadnout a poškodit se nebo vám poranit nohu.

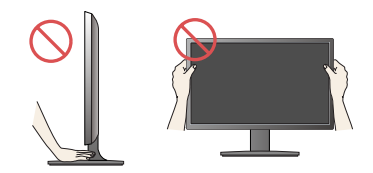

**ERGONOMIE** 

Chcete-li monitor sledovat v ergonomické a pohodlné pozici, doporuãuje se, aby úhel jeho naklonění dopředu nepřesahoval 5°

# **Pfiipojení k osobnímu poãítaãi**

- 1. Před montáží monitoru se ujistěte, že monitor, počítač a další připojená zařízení jsou vypnutá.
- 2. Připojte signální kabel 1 a síťovou šňůru 2 v tomto pořadí; poté utáhněte šroub koncovky signálního kabelu.
	- **A** Připojte kabel DVI-D (Digital signal)
- **C** Připojte kabel HDMI
- **B)** Připojte kabel D-sub (Počítač analog signal)

### POZNÁMKA

- Toto je schematické znázornění zadního pohledu.
- Tento pohled na zadní část představuje všeobecný model. Vzhled displeje se může od vyobrazení lišit.

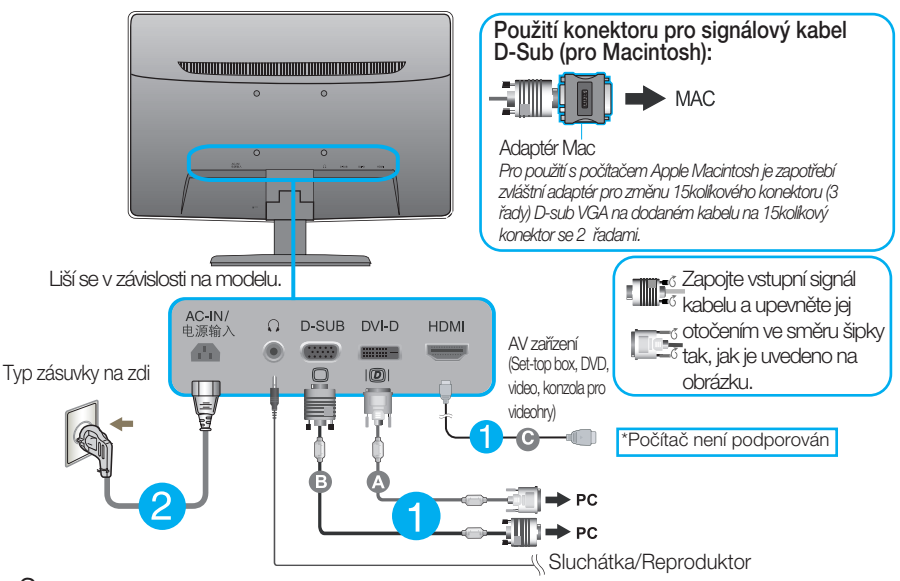

 $3.$  Stisknutím tlačítka power button (tlačítko napájení) na předním panelu zapněte napájení. Jakmile je monitor zapnutý, automaticky se spustí funkce "Self Image Setting Function (Automatické nastavení obrazu)". (Pouze v analogovém režimu)

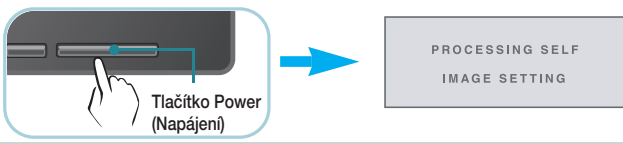

### POZNÁMKA

"Self Image Setting Function" (Automatické nastavení obrazu)? Tato funkce poskytuje uživateli optimální nastavení zobrazení. Pokud uživatel připojí monitor poprvé, tato funkce automaticky provede optimální nastavení displeje pro jednotlivé vstupní signály. Funkce "AUTO"? Pokud při práci se zařízením nebo po změně rozlišení obrazovky dojde k potížím jako je rozmazaný obraz, rozmazaná písmena, blikání obrazovky nebo šikmý obraz, vylepšete rozlišení stisknutím tlačítka funkce AUTO.

### **Ovládání ãelního panelu**

Pro D-SUB a DVI vložit

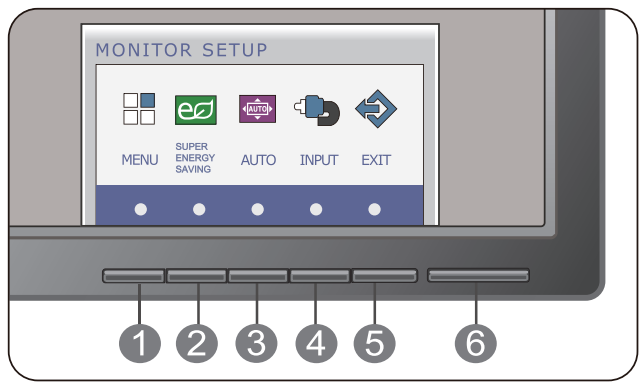

### Pouze pro vstup HDMI

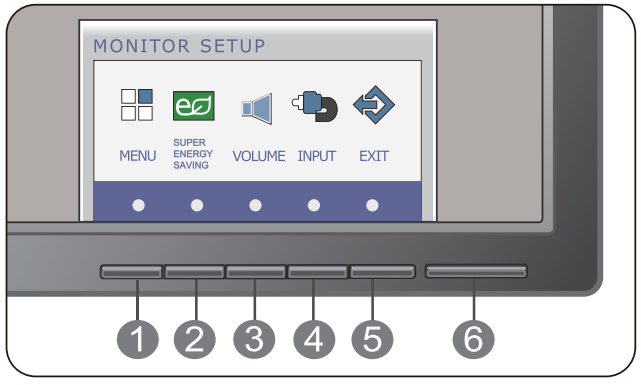

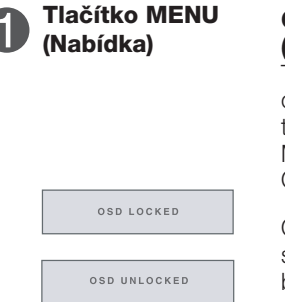

### **OSD LOCKED/UNLOCKED (Nabídka OSD uzamãena/odemãena)**

Tato funkce umožňuje uzamknout aktuální nastavení ovládání, aby nemohlo být omylem změněno. Stiskněte tlačítko MENU (Nabídka) a několik sekund jej podržte. Mûla by se objevit zpráva "OSD LOCKED" (Nabídka OSD uzamčena).

Ovládání OSD můžete opět kdykoli odemknout stisknutím a podržením tlačítka MENU (Nabídka): Měla by se objevit zpráva "OSD UNLOCKED" (Nabídka OSD odemãena).

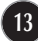

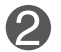

Vstupte menu SUPER ENERGY SAVING touto tlaãítkem. Další informace najdete na straně 19.

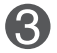

### **Tlaãítko AUTO (Automaticky)**

**Tlaãítko SUPER ENERGY SAVING** 

(Pro D-SUB a DVI vložit)

PROCESSING AUTO IMAGE ADJUSTMENT

### **AUTO IMAGE ADJUSTMENT (Automatické nastavení obrazu)**

Při úpravě nastavení obrazovky, vždy sltačte tlačítko AUTO na MONITOR SETUP OSD. (Pouze v analogovém režimu) Tím se obraz na displeji automaticky přejde do ideálního nastavení pro aktuální rozlišení obrazovky (režim zobrazení).

Nejlepší režim zobrazení je

**E2241V/E2341V/E2341VG/E2441V: 1920 x 1080**

(Pouze pro vstup HDMI)

**Tlaãítko VOLUME** Nastavit hlasitost sluchátek/reproduktora.

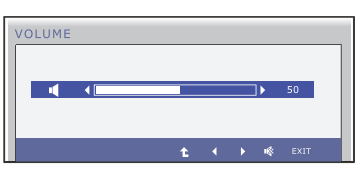

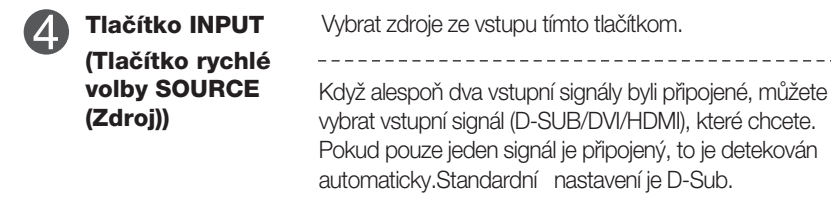

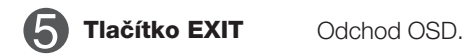

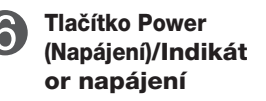

**Tlačítko Power** Toto tlačítko slouží k zapínání a vypínání displeje. Když displej ide správně (Režim On), indikátor energie je modrý, pokud displej je v režime spánku , indikátor energie bliká modre.

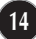

# **Nastavení obrazovky**

Změny velikosti obrazu, pozice a parametrů zobrazení jsou s ovládacím systémem OSD rychlé a snadné.

Níže je uveden krátký příklad pro lepší seznámení s ovládáním. V následující části je uveden přehled dostupných nastavení a výběrů, které můžete provádět pomocí nabídky OSD.

Chcete-li provádět nastavení v nabídce OSD, postupujte podle následujících krokÛ:

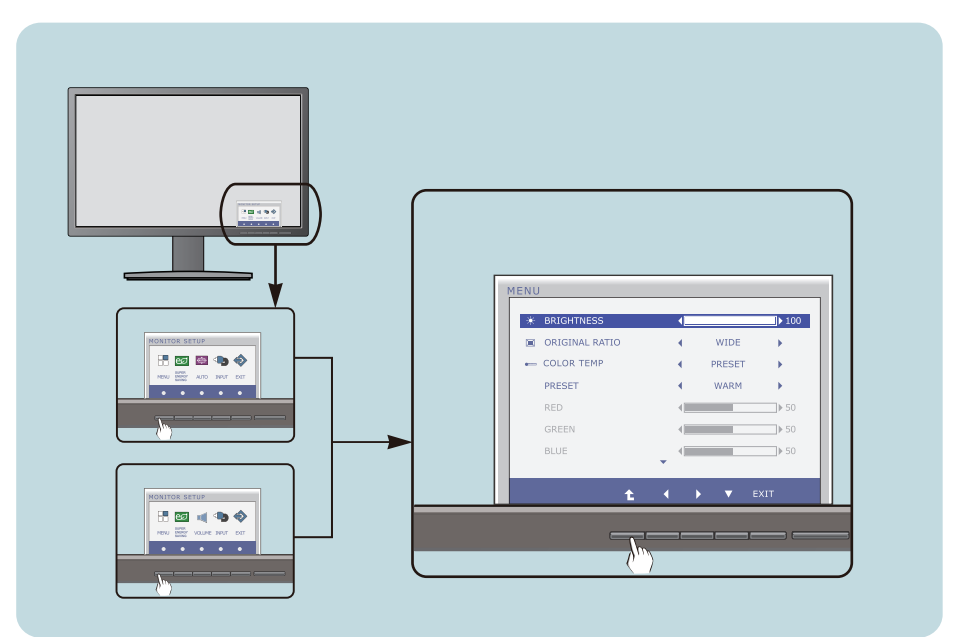

- Stiskněte libovolné Tlačítko, pak hlavní menu OSD se objeví.
- Přístup ovládání pomocí příslušného Tlačítka. **2**
- Použijte tlačítka ◀/▶/▼ a nastavte obraz na požadovanou úroveň. Použitím tlačítka <sup>t</sup> vyberte další položky v dílčí nabídce. **3**

**15**

Stiskněte Tlačítko EXIT pro odchod z OSD. **4**

V následující tabulce jsou uvedeny všechny nabídky ovládání, úprav a nastavení v nabídce OSD.

**DSUB** : Vstup D-SUB (Analogový signál)

: Vstup DVI-D (Digitální signál) **DVI-D**

: Signál HDMI **HDMI**

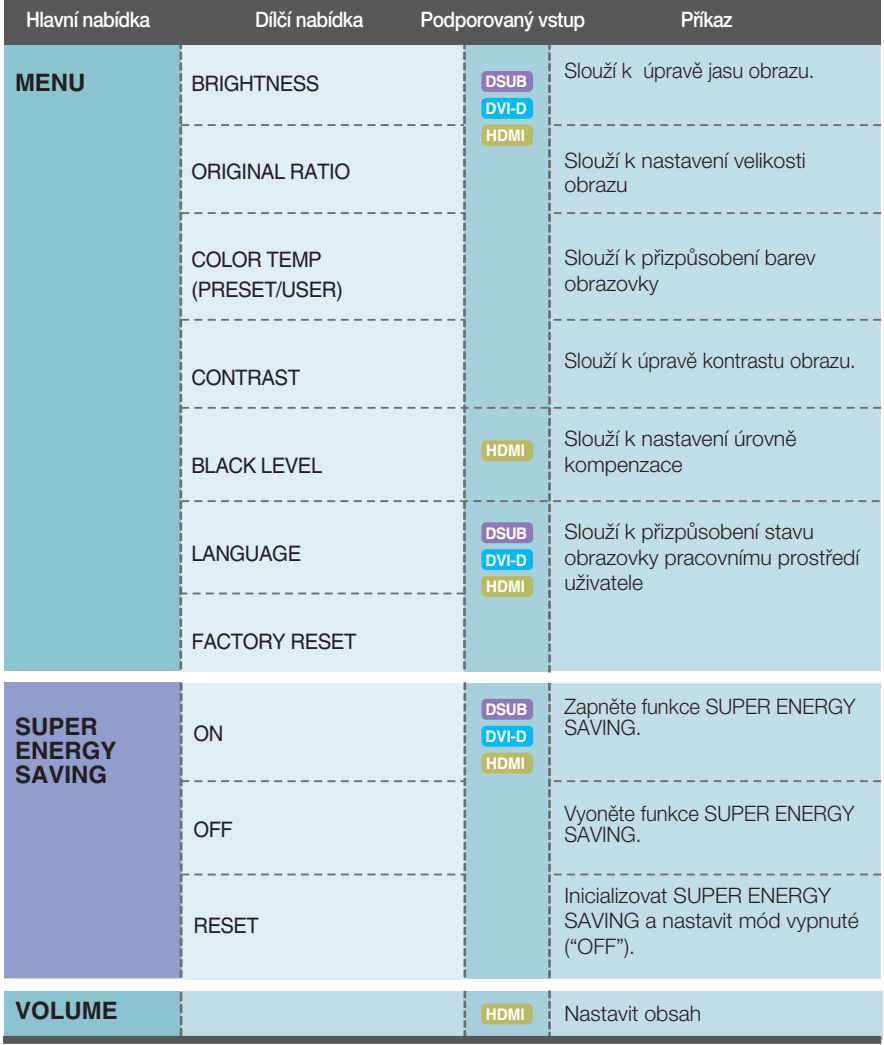

### POZNÁMKA

■ Pořadí ikon se může lišit v závislosti na modelu (16 – 21).

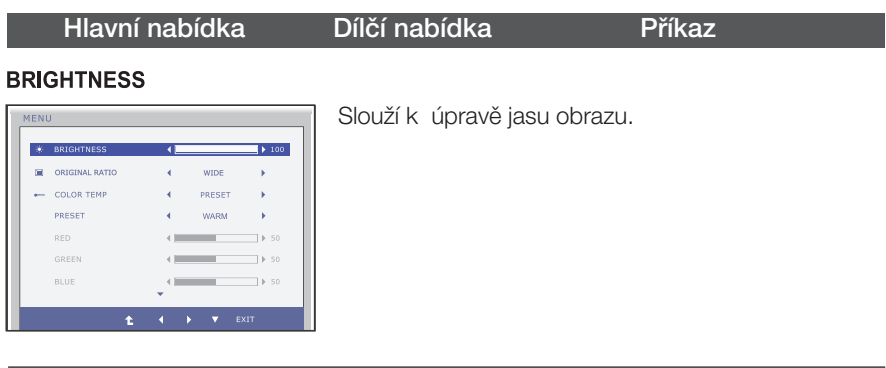

### **ORIGINAL RATIO**

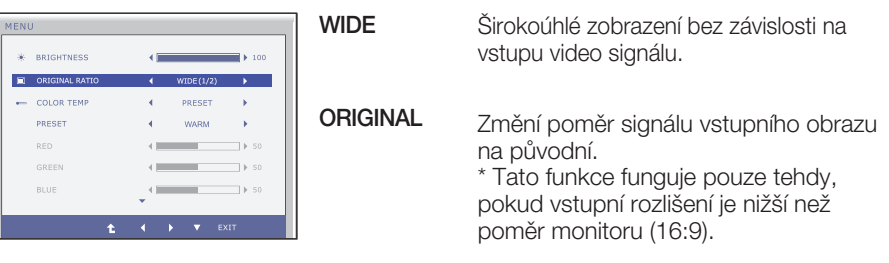

### **COLOR TEMP**

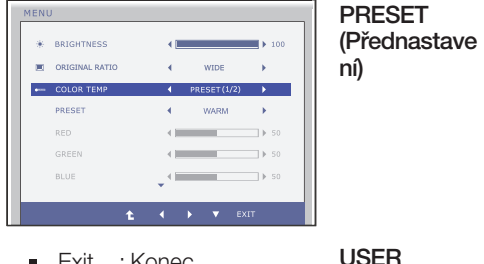

- **Exit : Konec**
- $\blacktriangleleft$ ,  $\blacktriangleright$ ,  $\blacktriangleright$  : Přesunout
- t : Vyberte další dílčí nabídku.  $\blacksquare$

Slouží k nastavení barev obrazovky.

- WARM: Nastavit obrazovku na teplú farbu.
- MEDIUM: Nastavit obrazovku na střední farbu.
- COOL: Nastavit obrazovku na chladnú farbu.

### **RED** (Červená)

Nastavte si vlastní úrovně červené barvy.

#### GREEN (Zelená)

Nastavte si vlastní úrovně zelené barvy. **BLUE** (Modrá)

Nastavte si vlastní úrovně modré barvy.

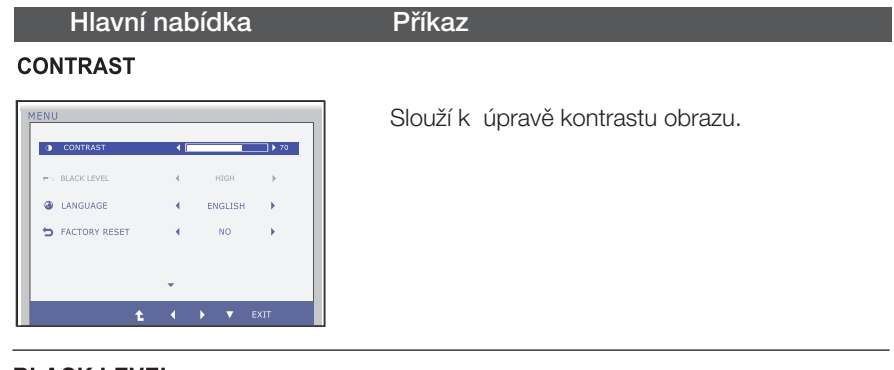

### **BLACK LEVEL**

(Pouze pro vstup HDMI)

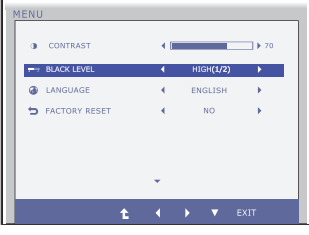

### LANGUAGE

Můžete nastavit úroveň kompenzace. Zvolíte-li možnost "HIGH" (Vysoká), obrazovka bude iasná, zvolíte-li možnost "LOW", obrazovka bude tmavá. (pouze pro vstup HDMI)

\* Kompenzace? Jelikož jde o kritérium signálu videa, je to nejtmavší obrazovka, jakou monitor dokáže zobrazit.

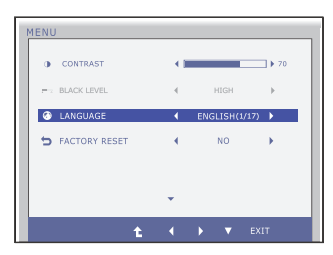

Slouží k nastavení jazyka, ve kterém se zobrazují názvy ovládání.

### **FACTORY RESET**

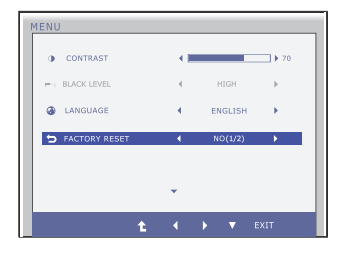

Slouží k obnovení výchozích nastavení od výrobce kromě nastavení "LANGUAGE" (Jazyk). Stisknutím tlačítka <...> provedete okamžité obnovení nastavení.

- Exit : Konec  $\blacksquare$
- $\blacktriangleright$ ,  $\nabla$  : Přesunout
- : Vyberte další dílčí nabídku. t

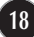

**■■■ Byli jste uvedeni do výběru a nastavení položky pomocí** systému OSD. Níže jsou uvedeny ikony, názvy ikon a popisy ikon všech položek zobrazených v nabídce.

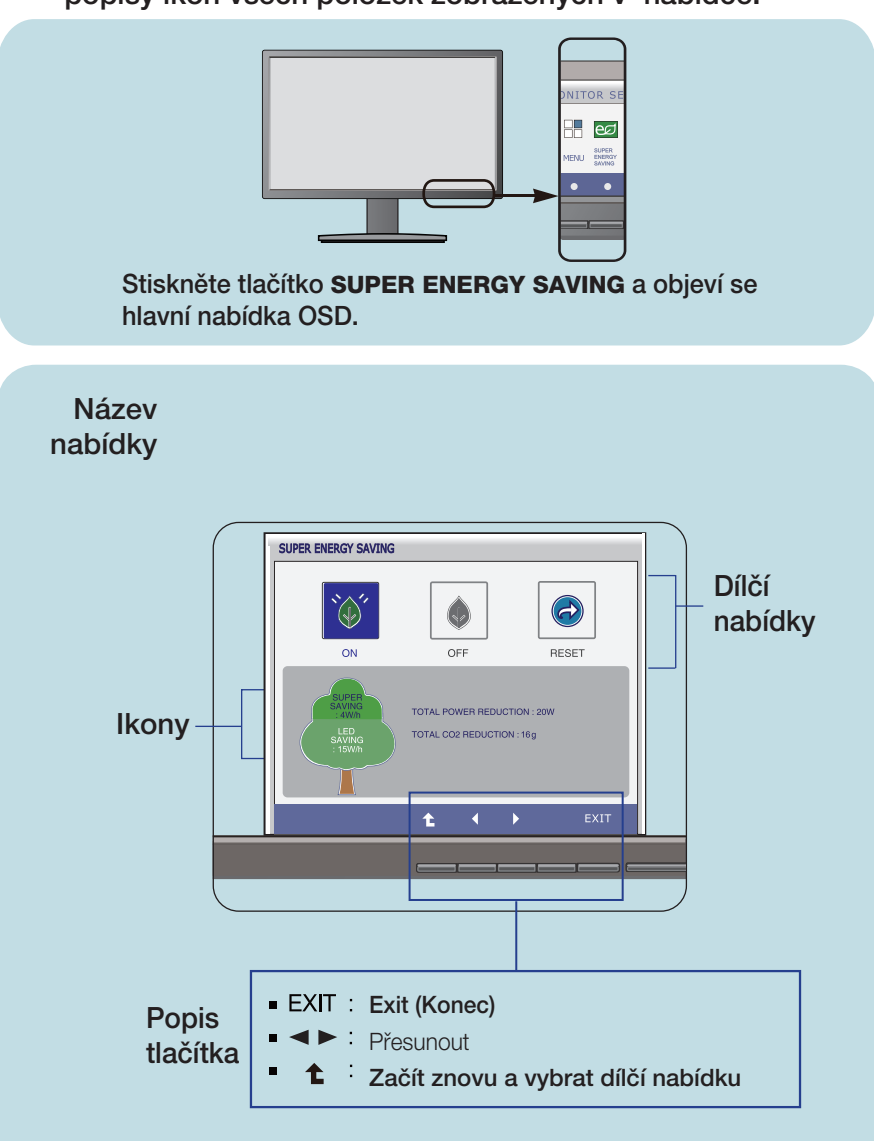

### POZNÁMKA

Jazyky nabídky OSD (On Screen Display) na monitoru mohou být jiné než v příručce.

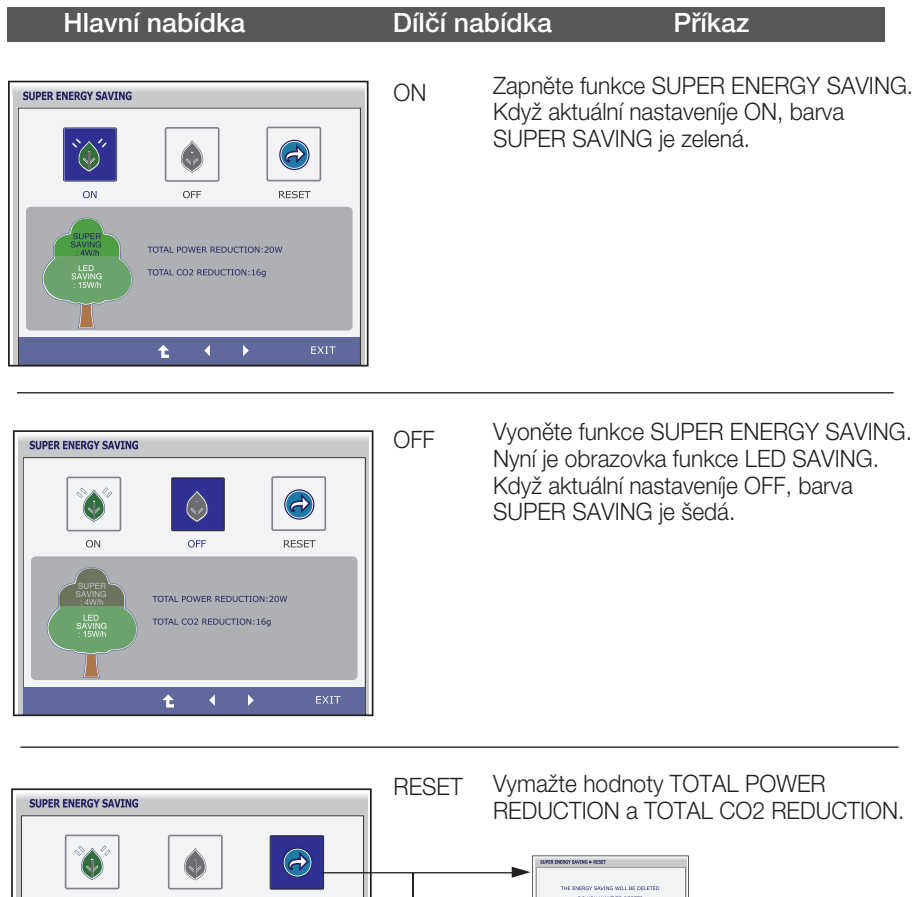

- -<br>Mathg Will BE DELETED<br>LWANT TO RESET? **DESET**  $\cap N$ OFF  $\overline{\phantom{a}}$ TOTAL POWER REDUCTION: 20W TOTAL CO2 REDUCTION:16g WILL BE DEL **DO MALINERY**  $\ddot{\mathbf{t}}$  $\sum_{i=1}^{n}$  $\frac{1}{10}$
- **Exit : Konec**
- $\blacksquare$ ,  $\blacktriangleright$  : Přesunout
- <sup>←</sup> : Vyberte další dílčí nabídku.
- **OK** : Vybrat
- TOTAL POWER REDUCTION : Kolik energie bolo uložené během použití obrazovky.
- **TOTAL CO2 REDUCTION : Změnit TOTAL POWER REDUCTION na TOTAL CO2 REDUCTION.**

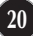

#### POZNÁMKA

ÚSPORNÁ DATA(W/h):

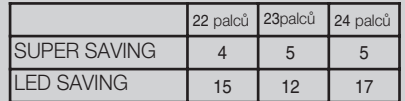

- Úsporná data závisí na panelu. Tak, hodnoty by měly být odlišené od každého panelu a prodejce panelu.
- LG hromadí těchto hodnot pomocí integrované funkde s 10 minúty vysílaného obrazového signálu.
- LED SAVING znamená, že kolik energie může být uložené užívaním panelu WLED místo panelu CCFL.
- SUPER SAVING znamená, že kolik energie může být uložené vice užívaním funkce SUPER ENERGY SAVING.

### Než se obrátíte na servis, zkontrolujte následující.

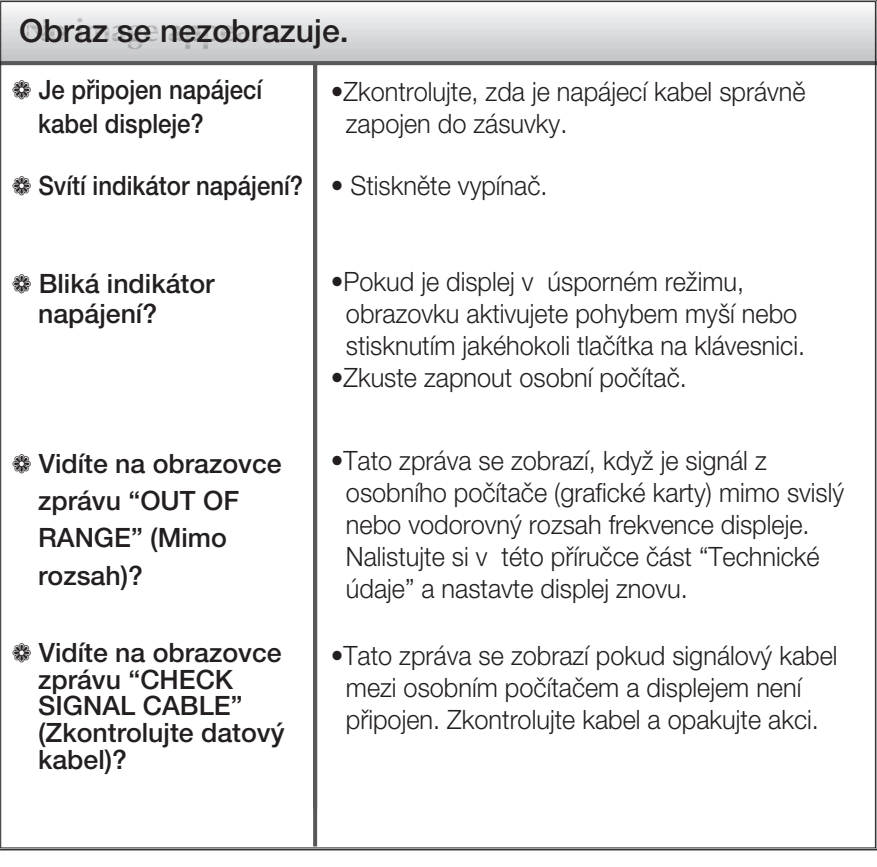

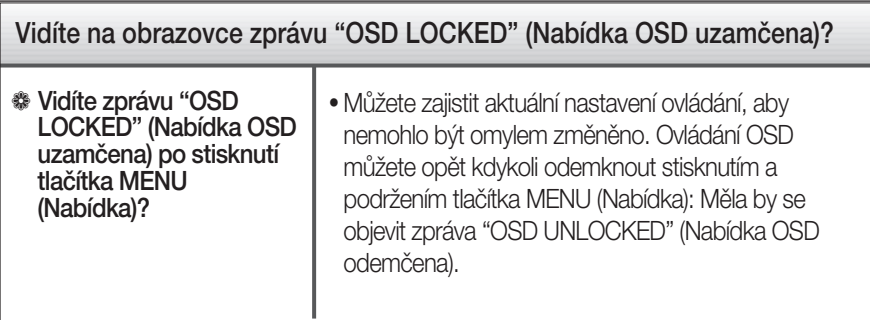

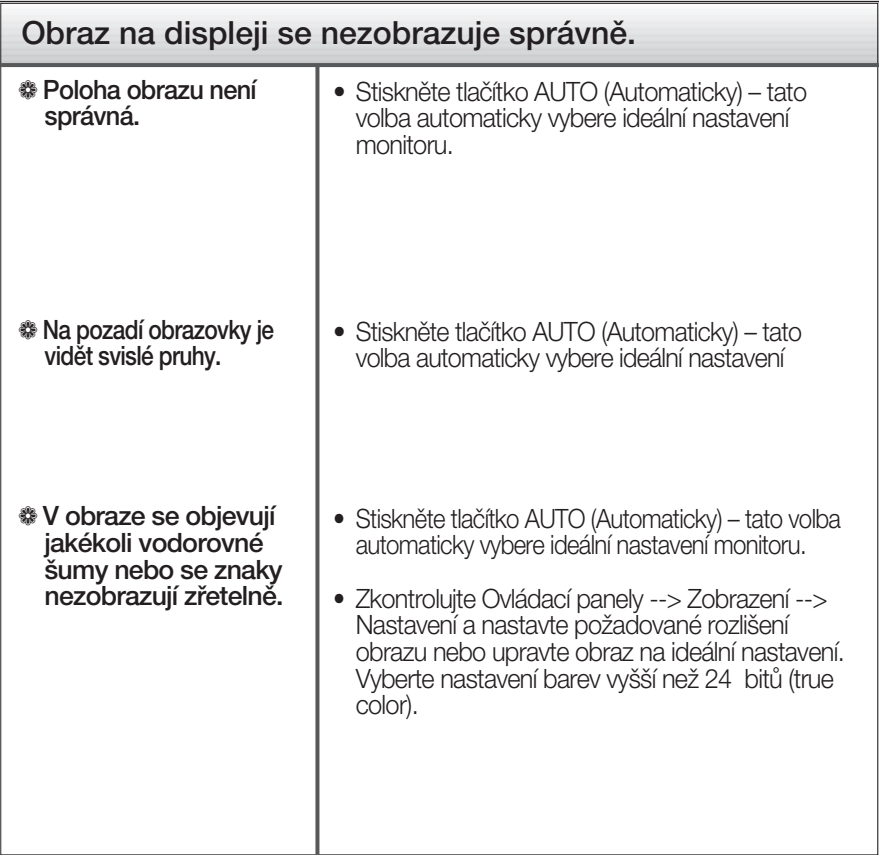

### DŮ FŽITÉ

- $\blacksquare$  Zkontrolujte možnost Ovládací panely --> Zobrazení --> Nastavení, jestli byla změněna obnovovací frekvence a rozlišení obrazovky. Pokud ano, upravte nastavení grafické karty na doporučené rozlišení.
- Pokud není vybráno doporučené rozlišení (optimální rozlišení), písmena můžou být rozmazána a obraz nejasný, ořezaný nebo zkosený. Ujistěte se, že máte vybráno doporučené rozlišení.
- $\blacksquare$  Způsob nastavení se může měnit podle počítače a operačního systému (O/S (Operation System)) a výše zmíněné rozlišení nemusí být podporová no grafickým adaptérem. V takovém případě se obraťte na výrobce počítače nebo videoadaptéru.

# Řešení problémů

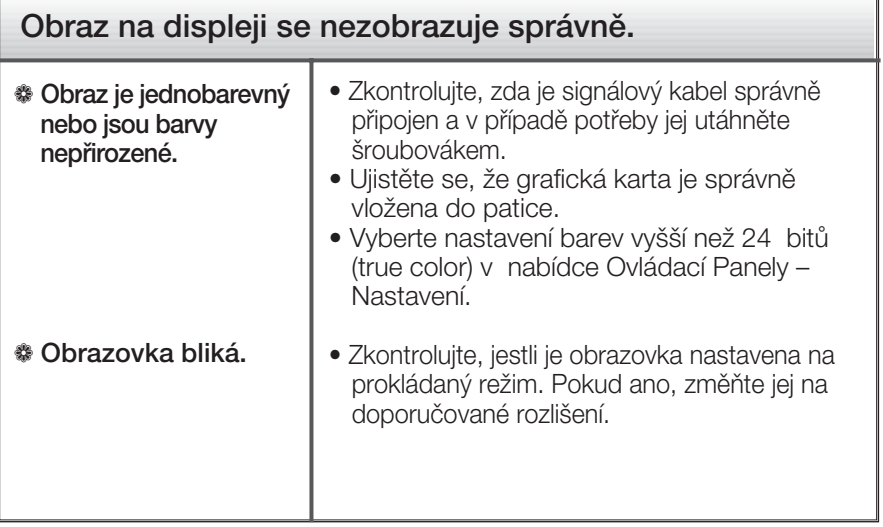

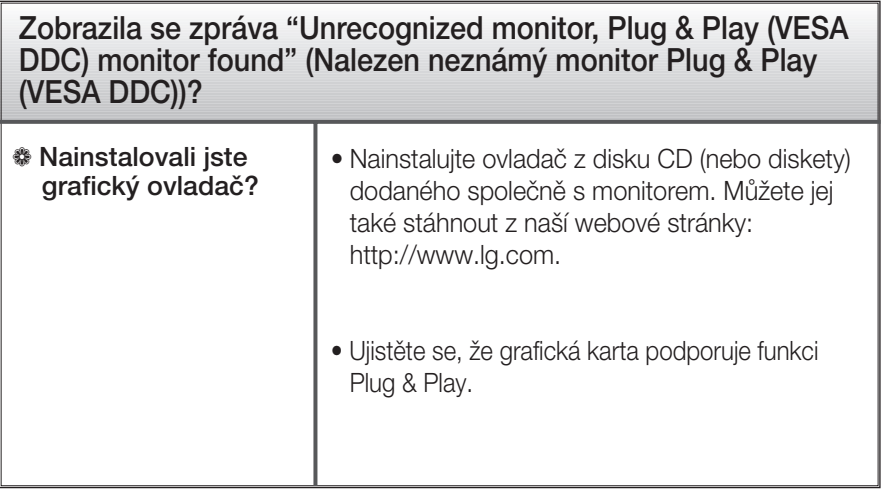

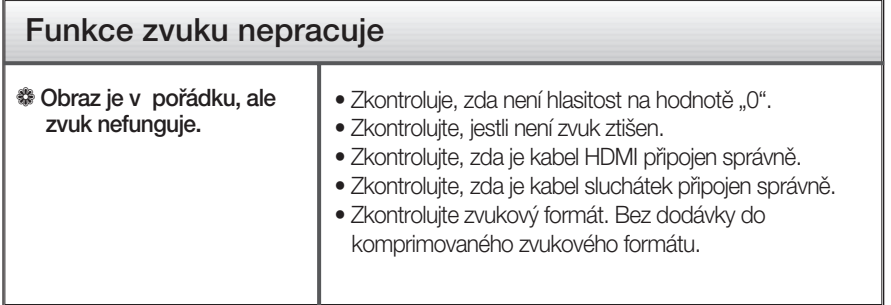

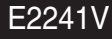

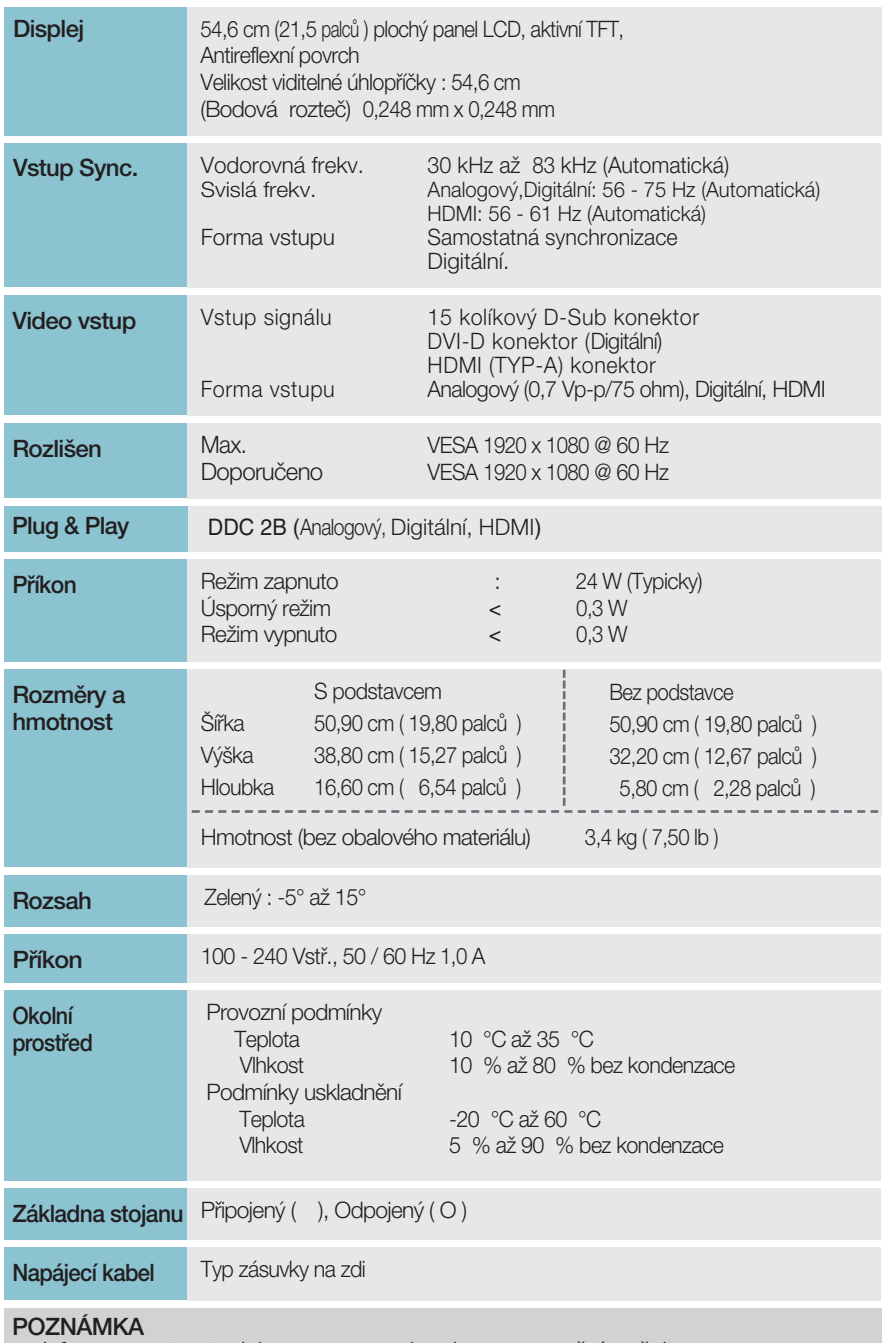

**Informace v tomto dokumentu se mohou bez upozornění změnit.** 

Displej

Vstup Sync.

Video vstup

**Rozlišen** 

 $\overline{P}$ 

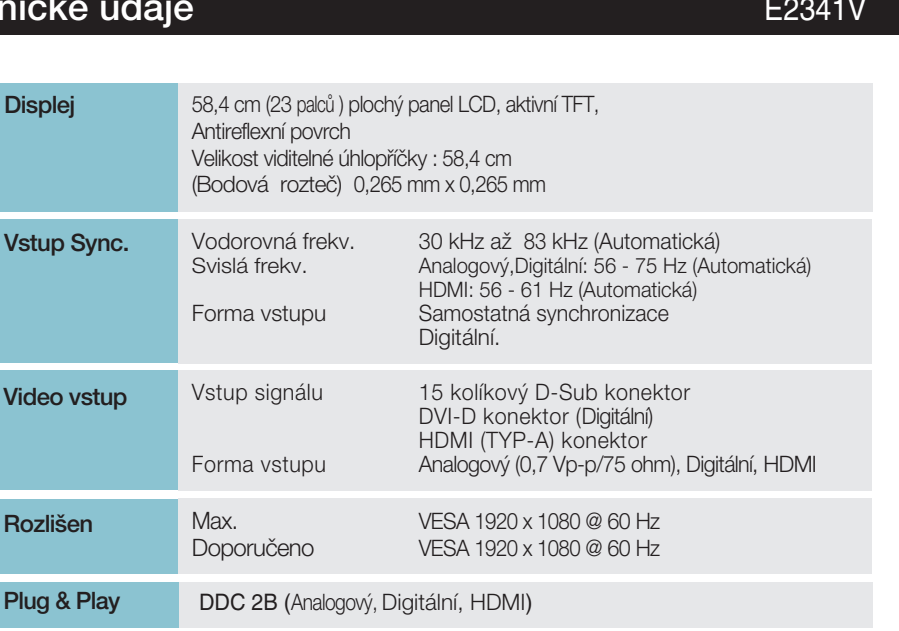

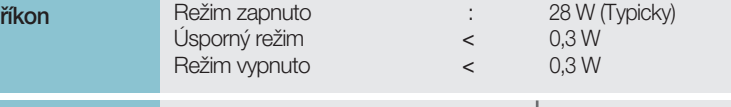

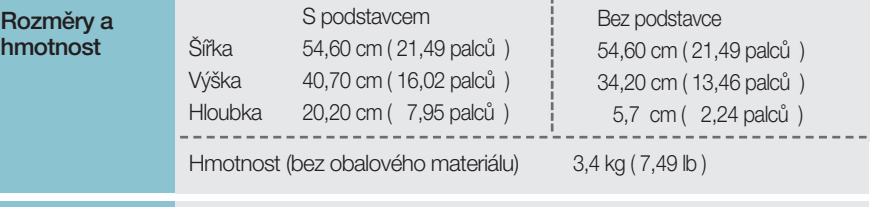

Rozsah Zelený : -5° až 15° **Příkon** 100 - 240 Vstř., 50 / 60 Hz 1,0 A

Doporučeno

Svislá frekv.

Vstup signálu

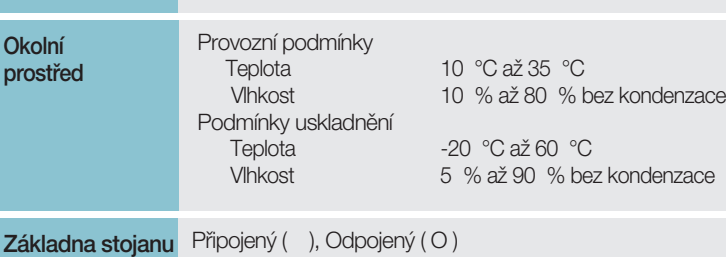

Napájecí kabel Typ zásuvky na zdi

### POZNÁMKA

Informace v tomto dokumentu se mohou bez upozornění změnit.

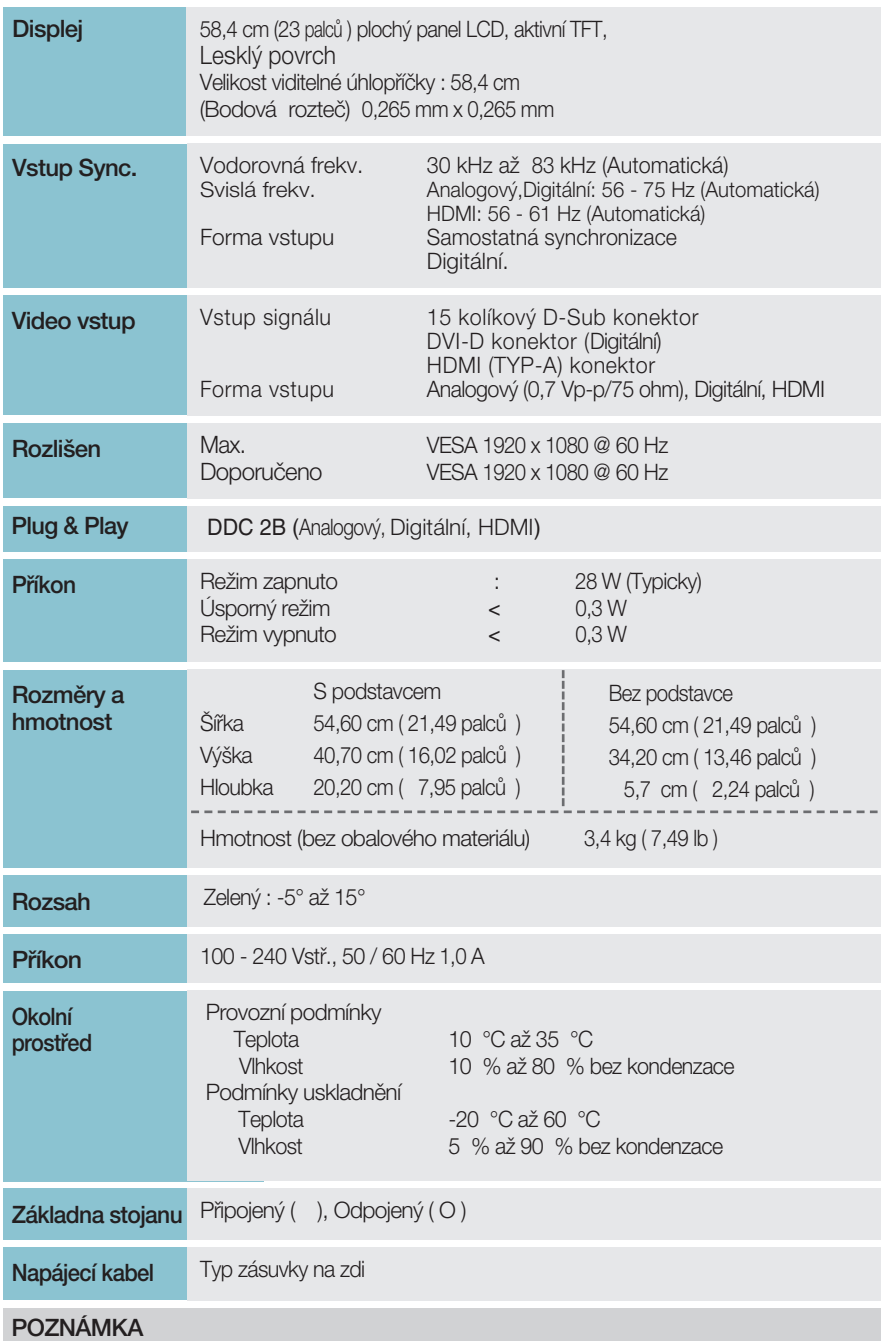

Informace v tomto dokumentu se mohou bez upozornění změnit.

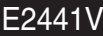

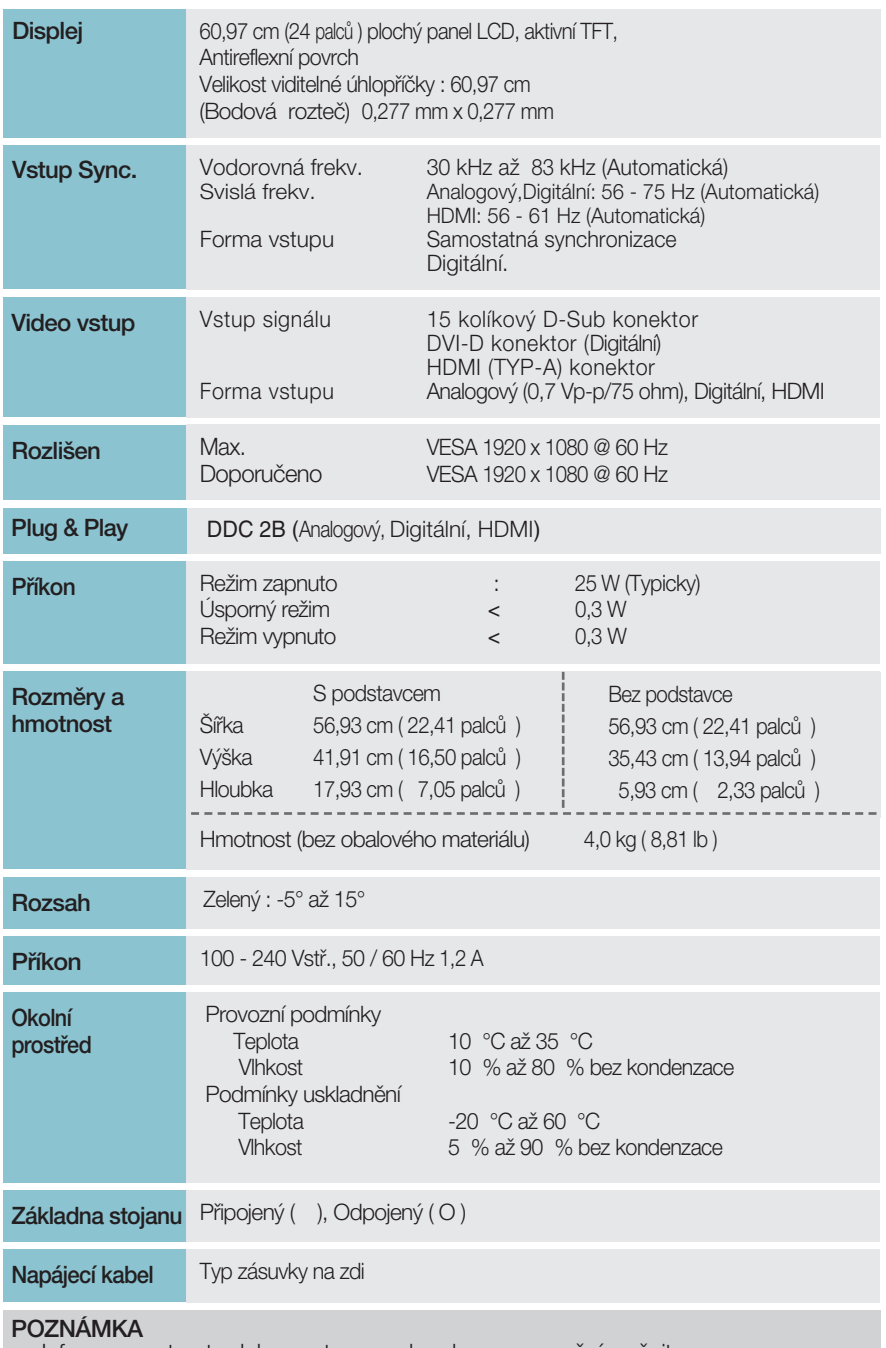

Informace v tomto dokumentu se mohou bez upozornění změnit.

# Přednasta vené režimy (Rozlišení)

### **a** Časování DSUB/DVI

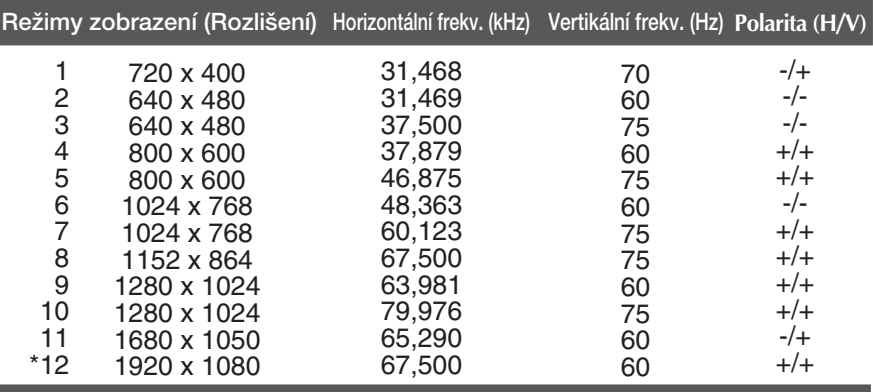

\*Doporučený režim

### $\blacksquare$  Časování HDMI

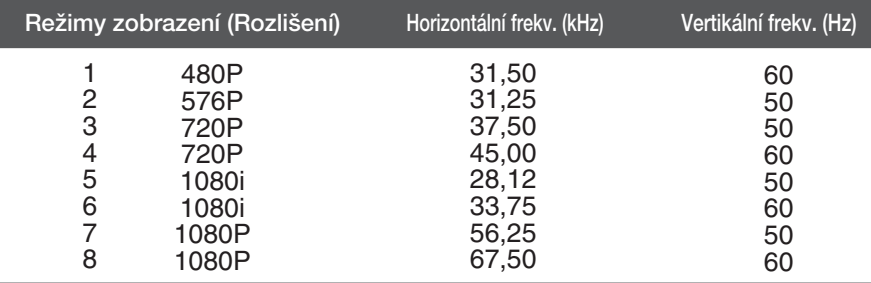

**29**

### **Indikátor**

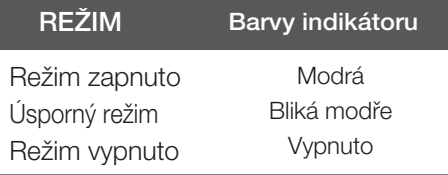

### Instalace desky držáku na zeď

Tento monitor splňuje požadavky pro přípojku na zeď VESA.

1. Umístěte monitor na měkkou látku čelní stranou dolů.

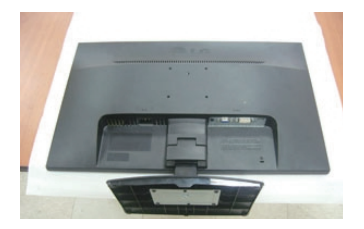

# **A type**

2. Odstěhujte tělu a podstavec stojanu z produktu ve správném směru, jak ukáže na obrázku.

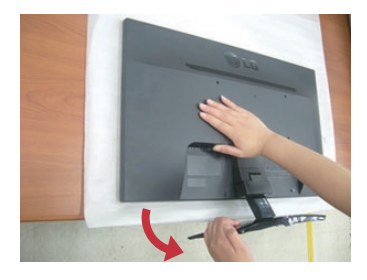

### **C type**

**2.** Chcete-li základnu podstavce odpojit od podstavce, zveděnte násadu a otočte jí doleva.

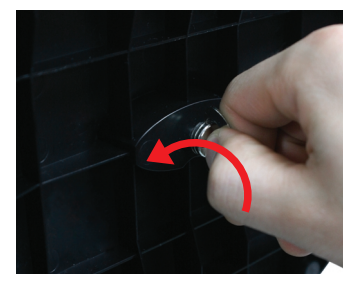

### **B type**

2. Zatlačte západku dovnitř a sejměte základnu podstavce z těla podstavce.

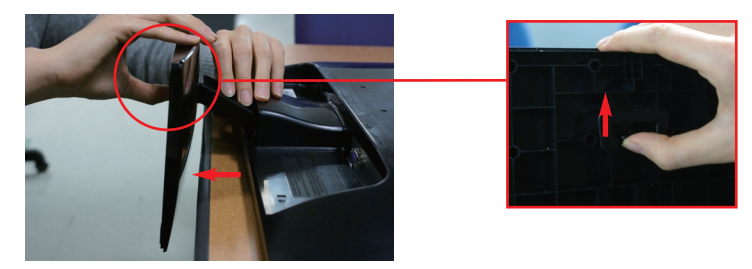

3. Nainstalujte desky držáku na zeď.

Deska držáku na zeď (k zakoupení samostatně) \_ Tento typ stojanu nebo pevného podkladu lze připojit k deska držáku na zeď. Více podrobností naleznete v instalaãní příručce, kterou obdržíte při zakoupení držáku na zed<sup>"</sup>

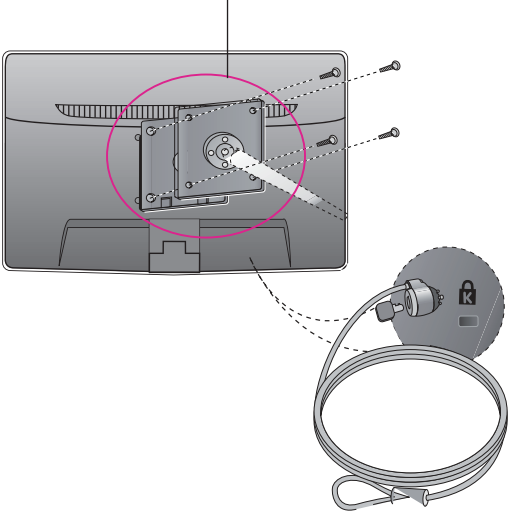

**<Rozsah rozhraní pfiipevnûní závit >** Rozteã otvorÛ : 75 mm x 75 mm

Zajišťovací zařízení Připojení k zamykacímu kabelu, který lze samostatně zakoupit ve většině počítačovýh obchodÛ.

#### POZNÁMKA

■ VESA kompatibilní pouze s ohledem na rozhraní připevnění šrouby a specifikace pro připevnění šrouby.

- **Používejte prosím standardy VESA tak, jak je uvedeno níže.** 
	- $*$  784,8 mm a menší (30,9 palec)
	- Tloušťka desky montovatelné na zeď: 2,6 mm
	- $-$  Šrouby :  $\Phi$ 4,0 mm x výška 0,7 mm x délka 10 mm
	- $*$  787,4 mm a větší (31,0 palec)
	- Používejte prosím VESA standardy u desky montovatelné na zeď a šroubů.

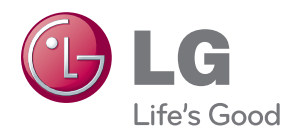

Před použitím produktu si přečtěte Bezpečnostní opatření.

Uschovejte uživatelskou příručku (disk CD) na přístupném místě pro budoucí použití.

Model a výrobní číslo přístroje jsou uvedeny na jeho zadní nebo boční straně. Tyto údaje si poznamenejte do níže uvedeného prostoru pro případ potřeby servisní opravy.

MODEL

SÉRIOVÉ ČÍSLO

ENERGY STAR is a set of power-saving guidelines issued by the U.S.Environmental Protection Agency(EPA).

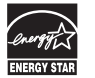

As an ENERGY STAR Partner LGE U. S. A.Jnc. has determined that this product meets the ENERGY STAR guidelines for energy efficiency.